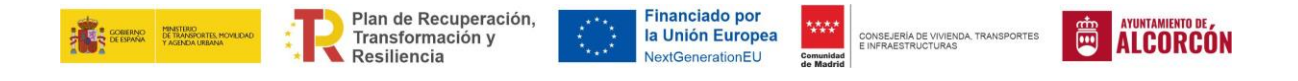

## **INFORMACIÓN PARA DESCARGA DE MODELOS DE DOCUMENTOS REQUERIDOS**

## 1.- Acceda a la tramitación cliqueando en *"TRAMITAR"*

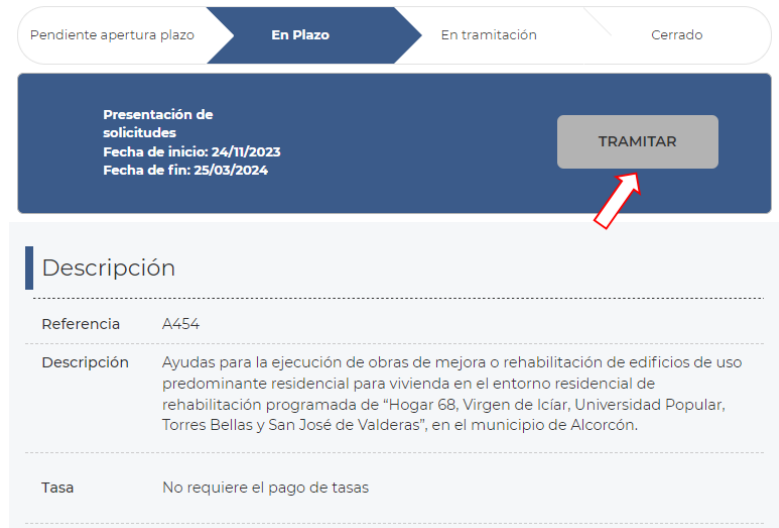

2.- En nueva ventana del navegador aparecerá un apartado identificado como *"Anexos"*  donde podrá descargar todos los modelos cliqueando en *"Descargar"*

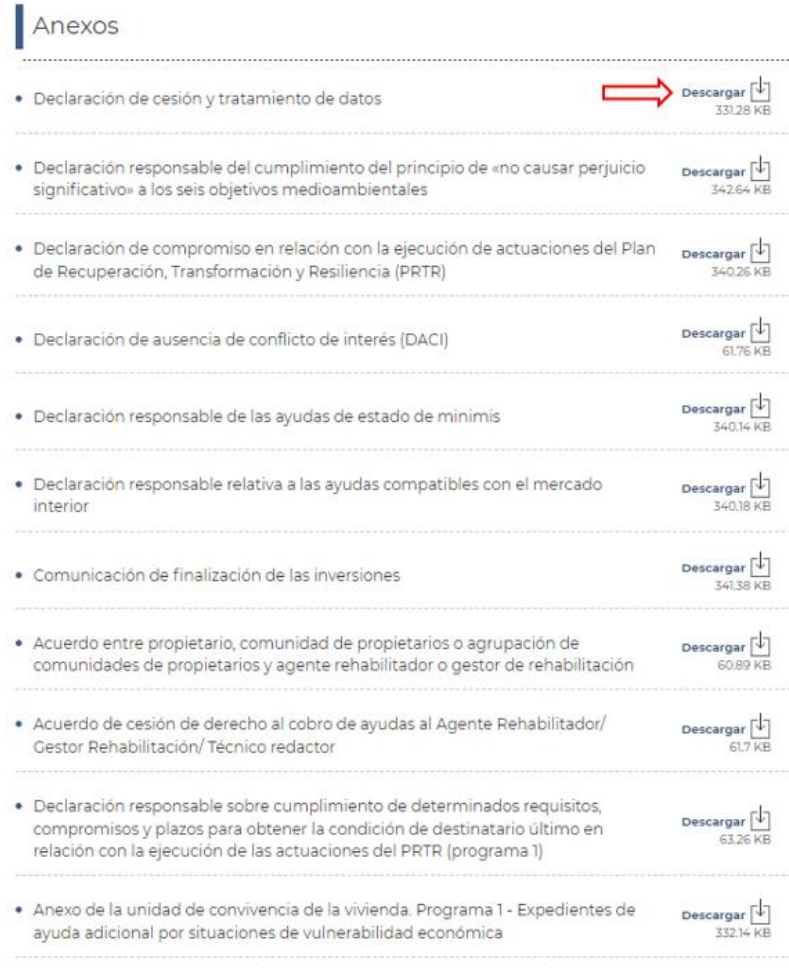